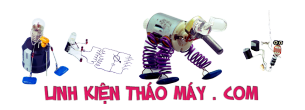

Arduino có thể dễ dàng nạp code và chạy chương trình chỉ với thao tác đơn giản cắm board mạch vào máy tính chọn cổng COM và nhấn nút Upload. Để làm được như vậy, bên trong chip vi xử lý được nạp sẵn một đoạn mã lệnh gọi là boot loader. Boot loader luôn luôn được chạy lên đầu tiên, sau đó mới chuyển quyền điều khiển lại cho phần mã của người dùng nạp vào.

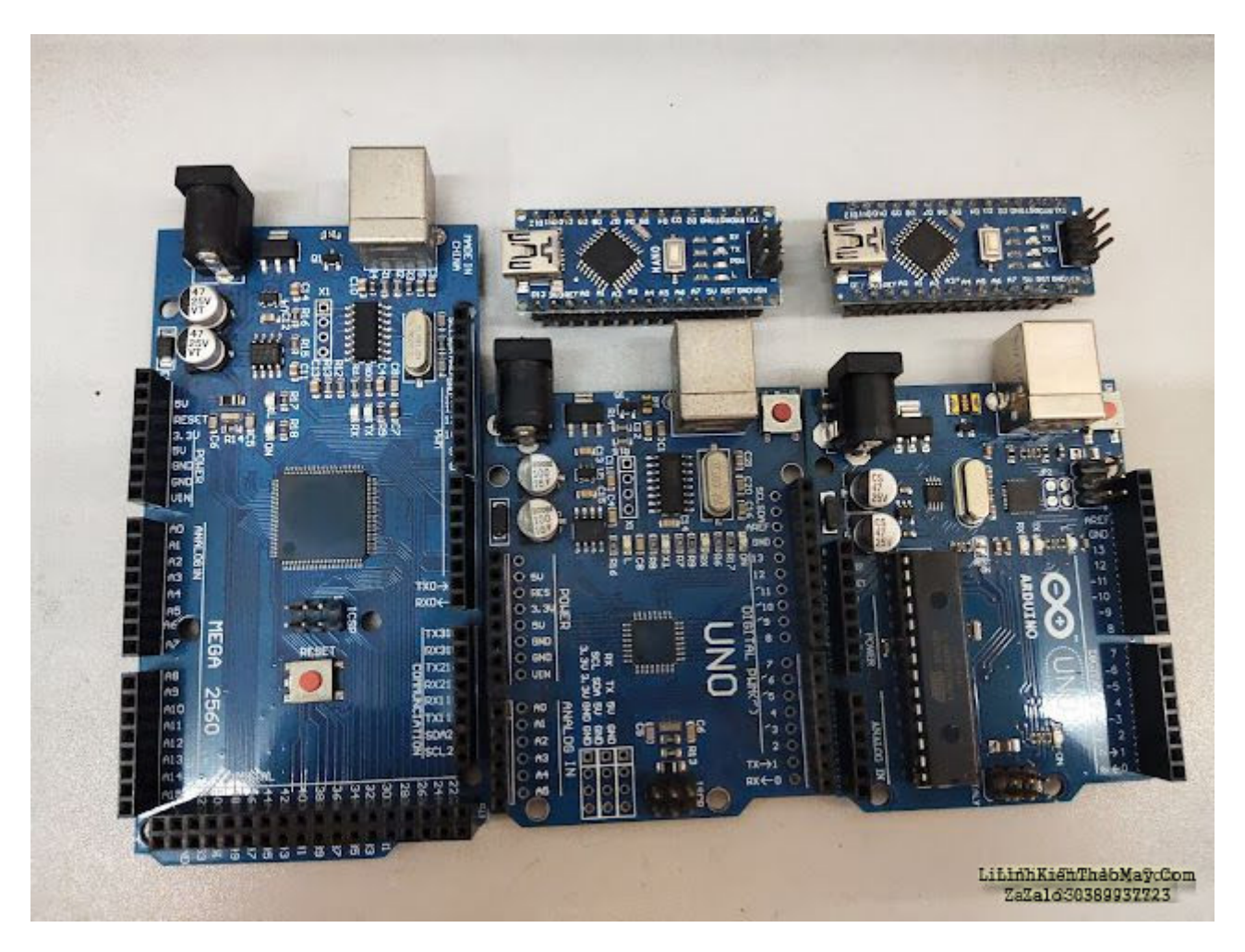

Như vậy để các Chip Arduino có thể làm việc được với Arduino IDE thông qua giao tiếp USB-COM thì trong vi điều khiển phải được nạp sẵn boot loader. Các board mạch Arduino bán sẵn trên thị trường như Arduino Uno, Arduino Nano, Arduino Mega 2560,… đều được nạp sẵn boot loader. Như vậy ưu điểm của boot loader là để người dùng dễ dàng kiểm tra, thử, và làm ra được sản phẩm nhanh chóng, dễ dàng. Nhưng nhược điểm là boot loader luôn luôn cần một khoảng thời gian từ 1.6s đến 2s để khởi động. Nếu bạn không muốn mất 1.6 – 2s đầu tiên mà muốn chương trình chạy gần như ngay lập tức khi cấp nguồn hoặc reset thì dùng mạch nạp USBasp để nạp code trực tiếp không thông qua boot loader. Ngoài ra mạch nạp USBasp có thể dùng để nạp boot loader cho những con chip chưa có boot loader hoặc là boot loader bị hư vì lý do nào đó.

Mạch nạp USBasp có giá vào khoảng 40k nhưng rất hữu ích có thể làm được nhiều thứ hay ho.

### **1. Driver cho mạch nạp USBasp**

Tài liệu này được tải từ website: http://linhkienthaomay.com. Zalo hỗ trợ: 0389937723

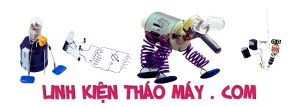

Mình dùng windows 10, vì vậy cần phải nạp WinUSB (v6.1.7600.16385) driver.

– Cắm USBasp vào máy tính, mở Device Manager sẽ thấy thiết bị USBasp chưa có driver như hình dưới

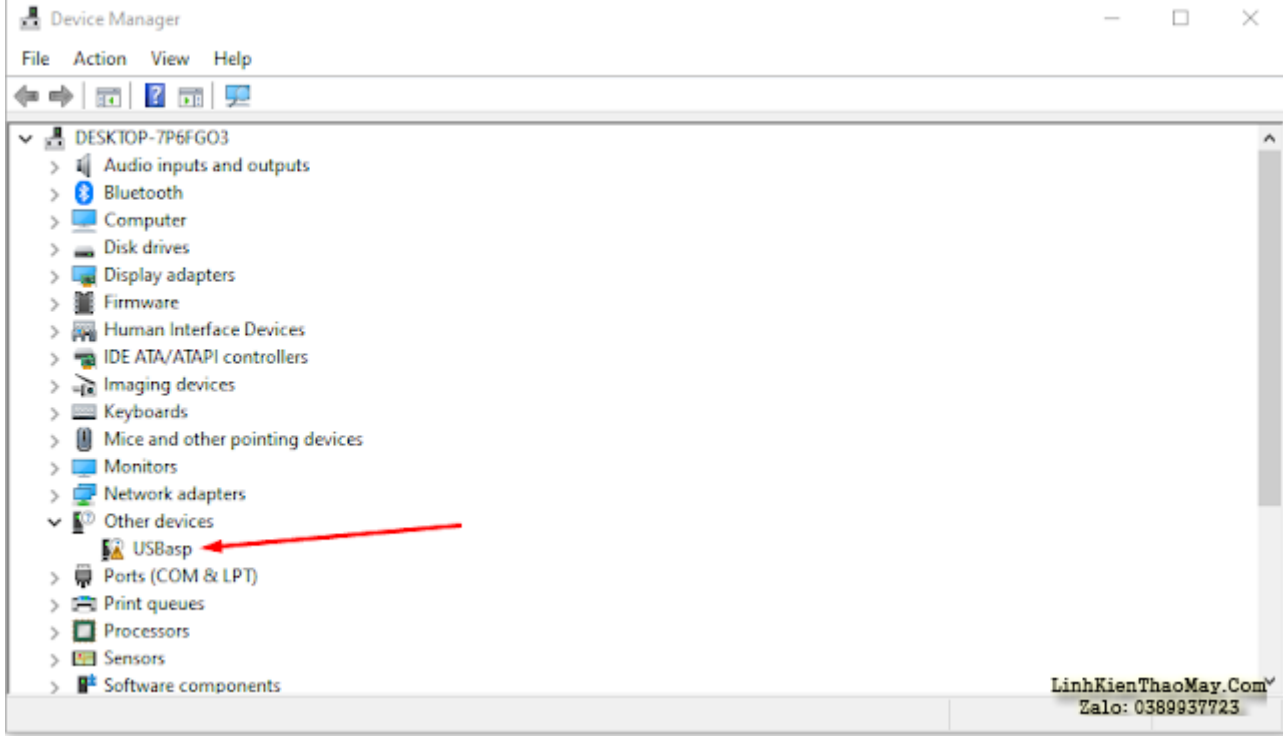

 – Tải zadig tại địa chỉ https://zadig.akeo.ie và chạy chương trình lên, chọn USBasp ở hộp chọn sổ xuống, chọn WinUSB (v6.1.7600.16385), cuối cùng click chọn Install Driver và chờ chương trình hoàn tất rồi đóng cửa sổ Zadig lại.

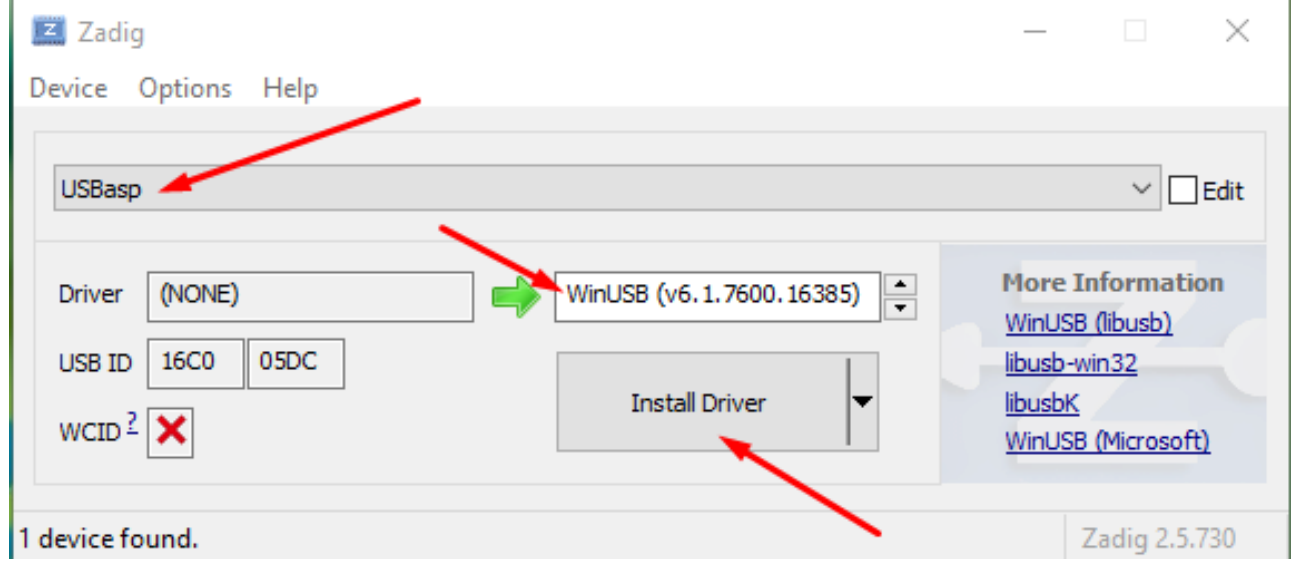

– Lưu ý nếu bạn cài đặt không đúng driver, như trường hợp mình cài đặt libusb phiên bản mới nhất thì khi dùng Arduino IDE để nạp code thông qua USBasp sẽ thấy thông báo lỗi như sau:

*Arduino: 1.8.13 (Windows 10), Board: "Arduino Uno"*

Tài liệu này được tải từ website: http://linhkienthaomay.com. Zalo hỗ trợ: 0389937723

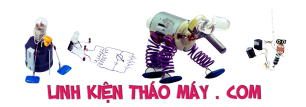

*Sketch uses 924 bytes (2%) of program storage space. Maximum is 32256 bytes. Global variables use 9 bytes (0%) of dynamic memory, leaving 2039 bytes for local variables. Maximum is 2048 bytes. avrdude: warning: cannot set sck period. please check for usbasp firmware update. avrdude: error: program enable: target doesn't answer. 0 avrdude: initialization failed, rc=-1 Double check connections and try again, or use -F to override this check. the selected serial port does not exist or your board is not connected*

*This report would have more information with "Show verbose output during compilation"*

*option enabled in File -> Preferences.*

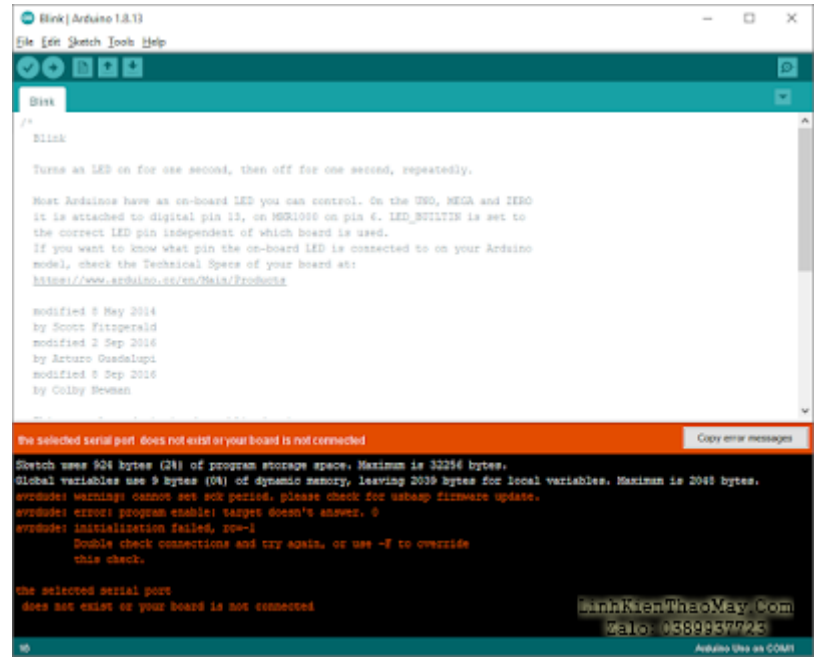

– Để cài lại driver cho USBasp bạn cần phải xóa driver cũ trước. Để làm như vậy, vào device manager, nhớ cắm USBasp vào cổng usb sau đó right click vào USBasp, chon Uninstall device. Ở cửa sổ hiện lên, tick chon Delete the driver software for this device, và click và nút Uninstall.

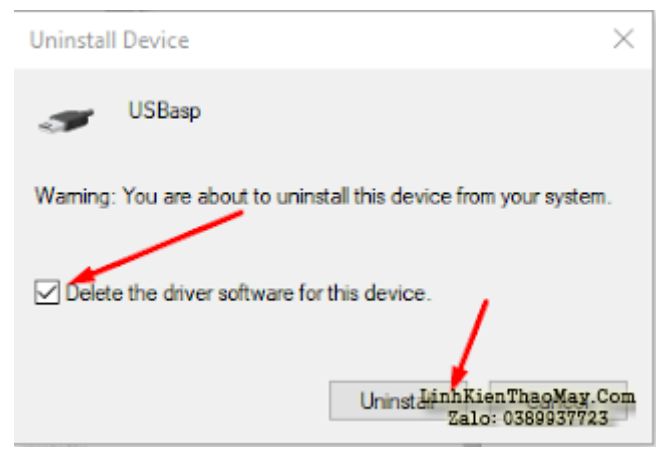

Tài liệu này được tải từ website: http://linhkienthaomay.com. Zalo hỗ trợ: 0389937723 – Ngoài ra có một lỗi khác với USBasp là thỉnh thoảng kết nối với máy tính bị lỗi và sẽ xuất

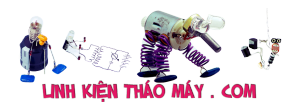

hiện báo lỗi như sau khi nạp code cho arduino thông qua USBasp:

*Sketch uses 924 bytes (2%) of program storage space. Maximum is 32256 bytes. Global variables use 9 bytes (0%) of dynamic memory, leaving 2039 bytes for local variables. Maximum is 2048 bytes.*

*An error occurred while uploading the sketch*

*avrdude: error: could not find USB device with vid=0x16c0 pid=0x5dc vendor='www.fischl.de' product='USBasp'*

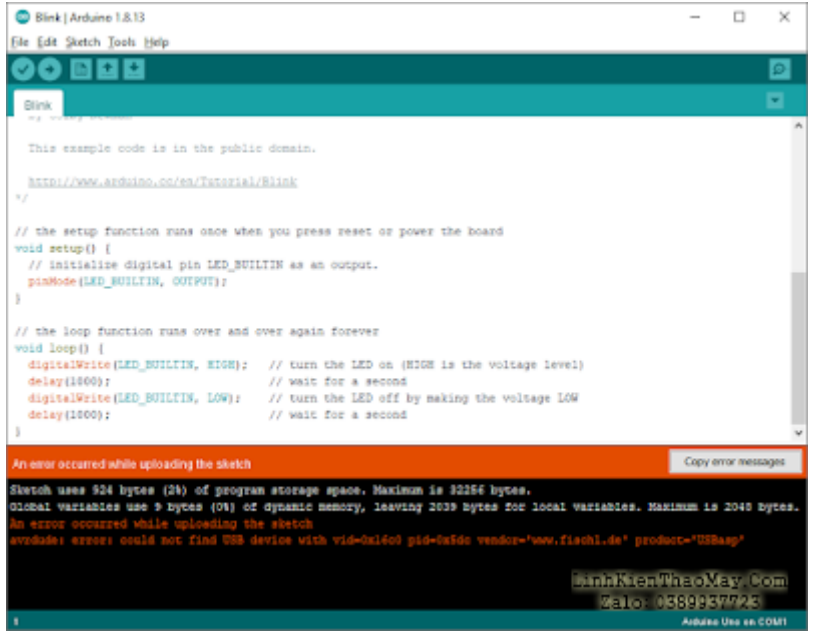

Đối với tình trạng này, bạn hãy thử rút ra cắm lại USBasp và xem trong Device Manager có xuất hiện thiết bị không. Với các mạch chất lượng thấp, hãy kiểm tra các chân data chỗ đầu usb có được hàn cẩn thận vào vỉ mạch của USBasp không.

#### **2. Kết nối USBasp với arduino**

USBasp có jumper để chọn nguồn 3v3 hay 5v thì jumper này cần set ở mức 5v (lật USBasp qua mặt sau để xem chỗ nào là 5v chỗ nào là 3v3). Trong các hình dưới đây, jumper đang được đặt ở mức 5v.

Để tránh xung đột nguồn, không cùng lúc cắm USBasp và cổng USBA (cổng USB mà kết nối giữa board và PC)

Xem các hình dưới đây để biết cách kết nối USBasp với các board arduino uno, mega 2560, và nano.

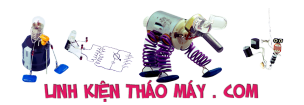

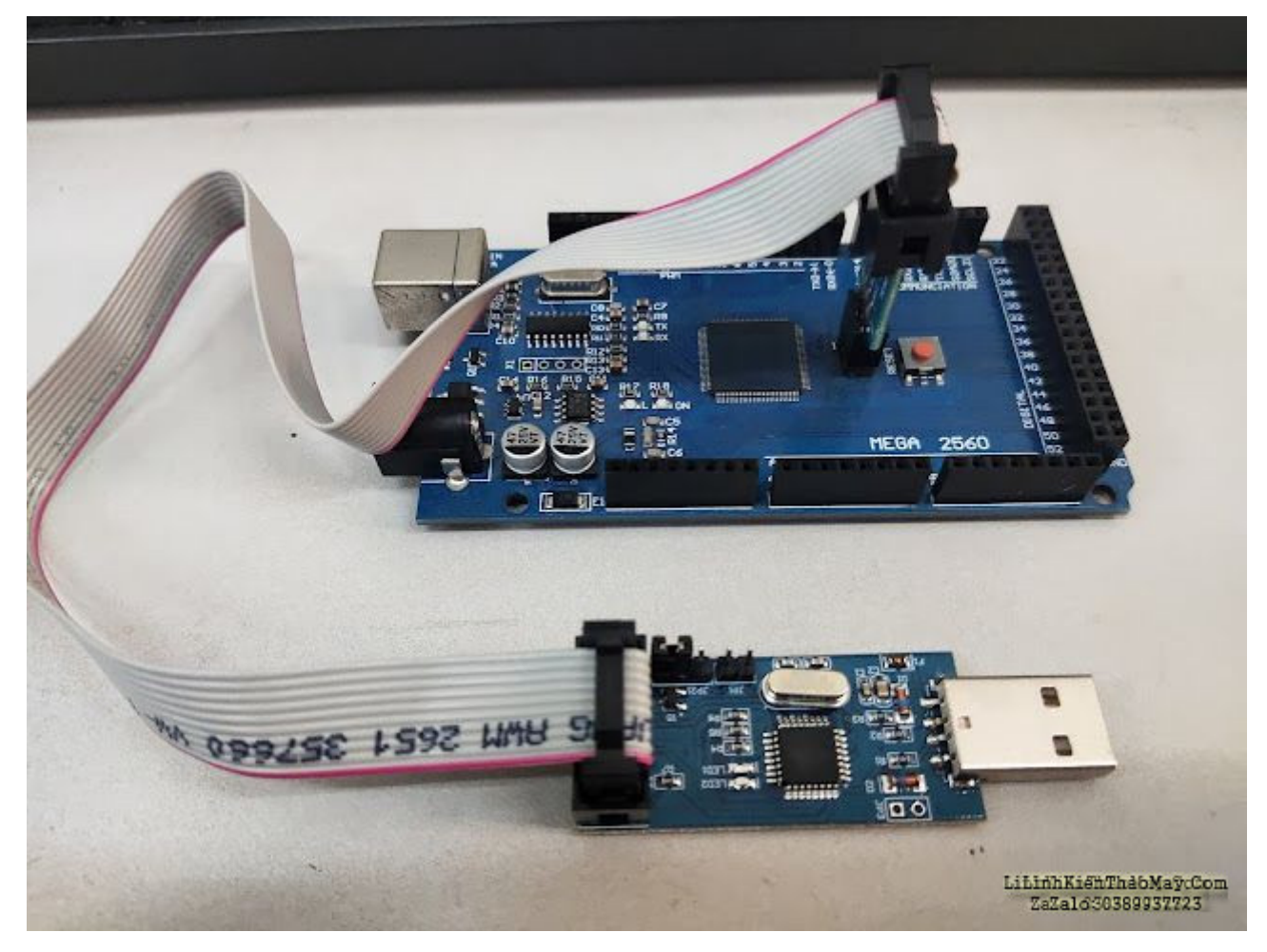

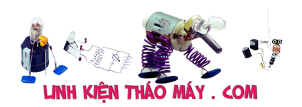

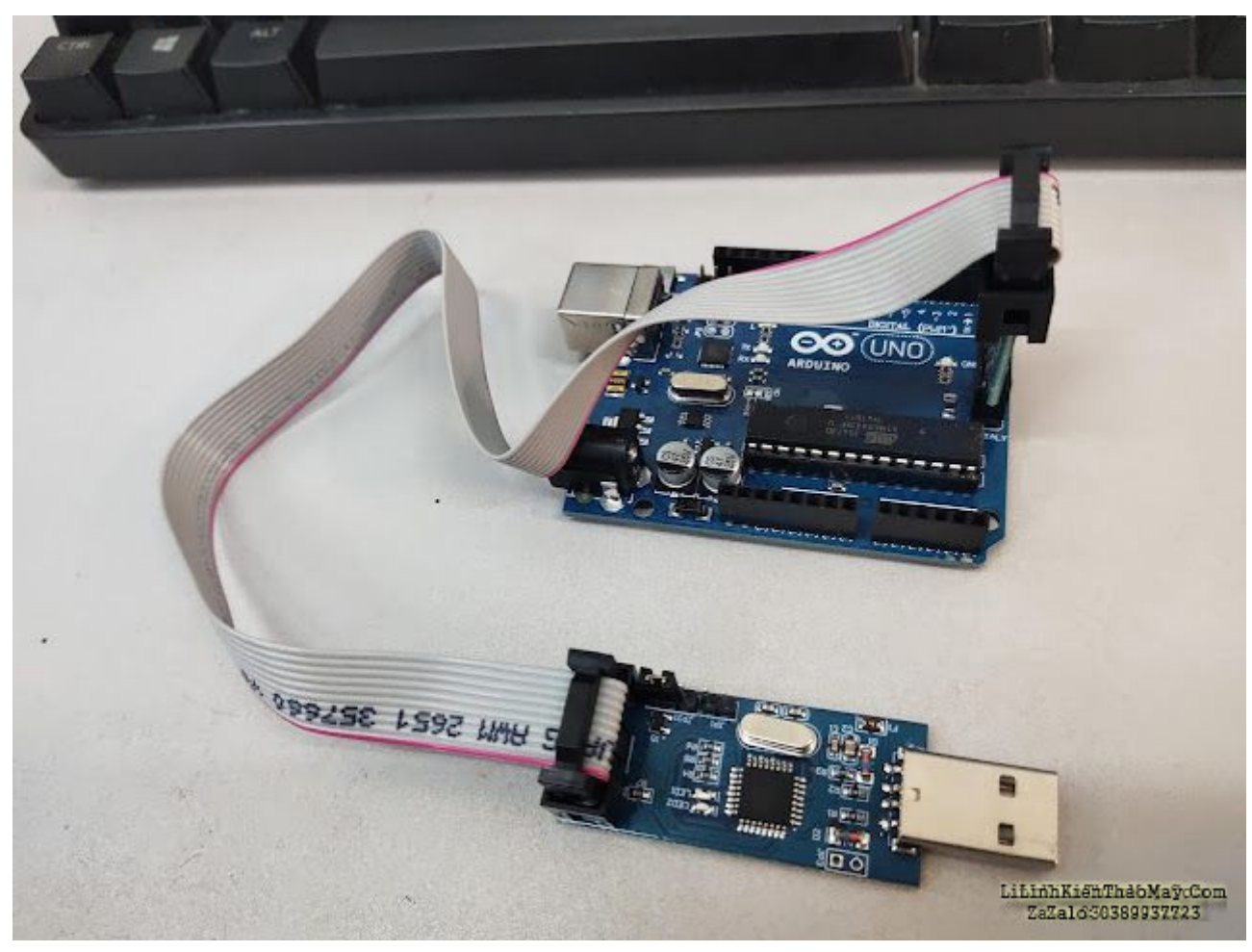

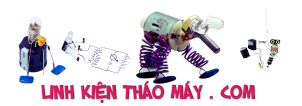

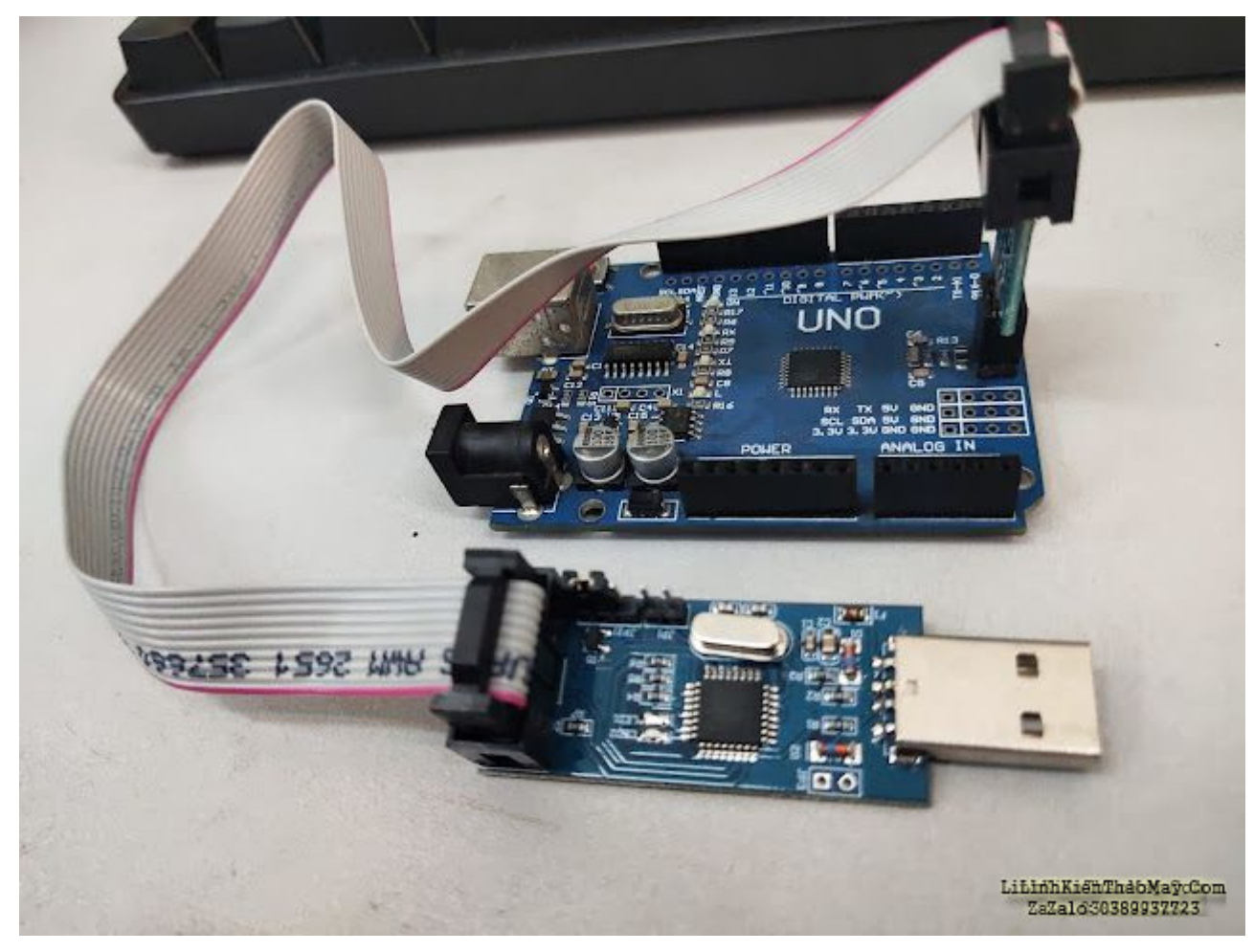

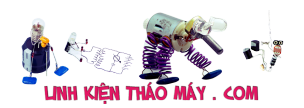

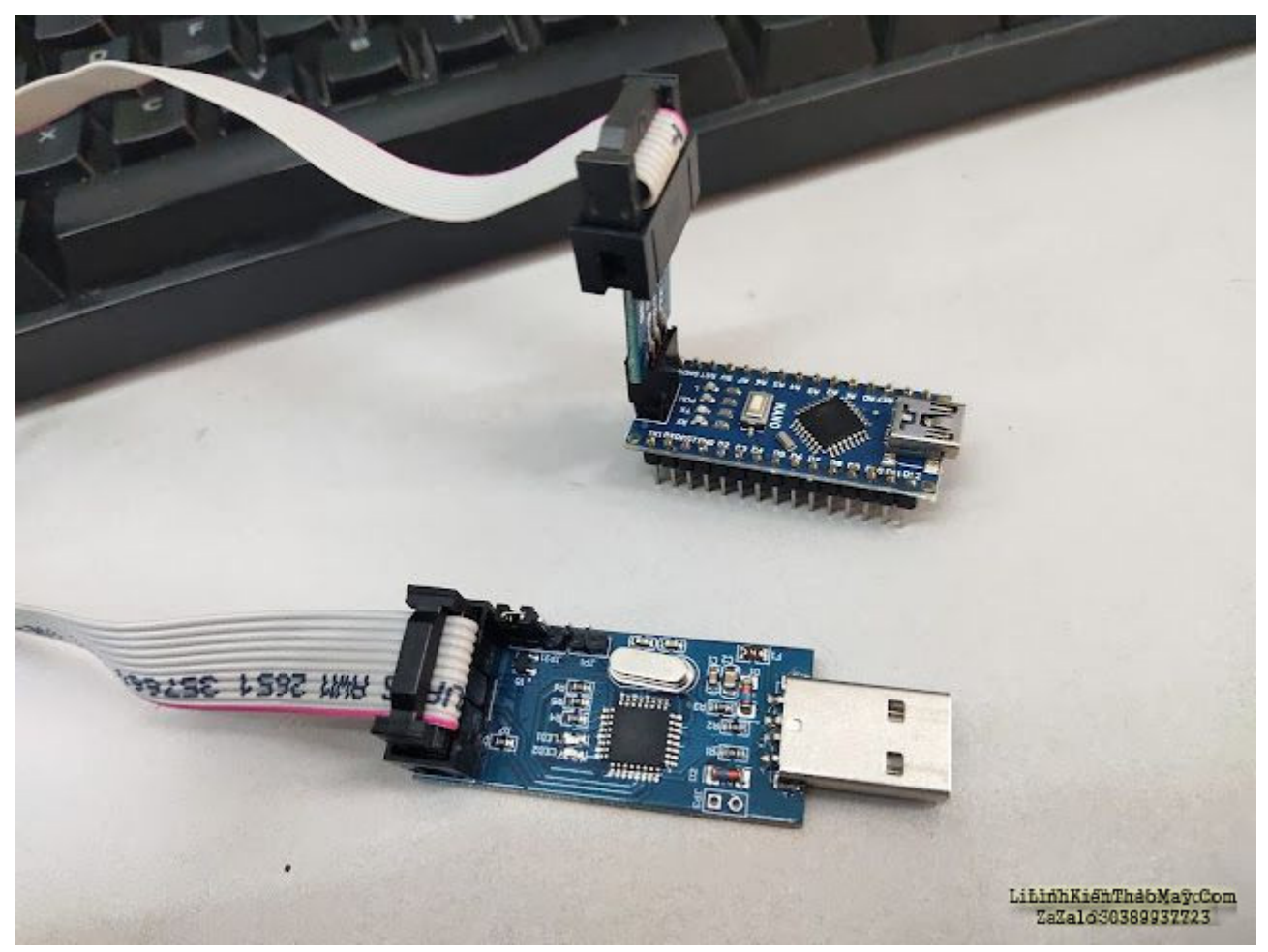

## **3. Nạp chương trình cho arduino thông qua USBasp**

– Mở Arduino IDE, trong Tools > Board, chọn đúng board tương ứng.

– Không nạp code bằng nút Upload như thông thường mà thay vào đó hãy upload bằng cách vào menu Sketch > Upload Using Programmer hoặc dùng tổ hợp phím tắt là Ctrl + Shift + U.

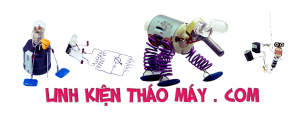

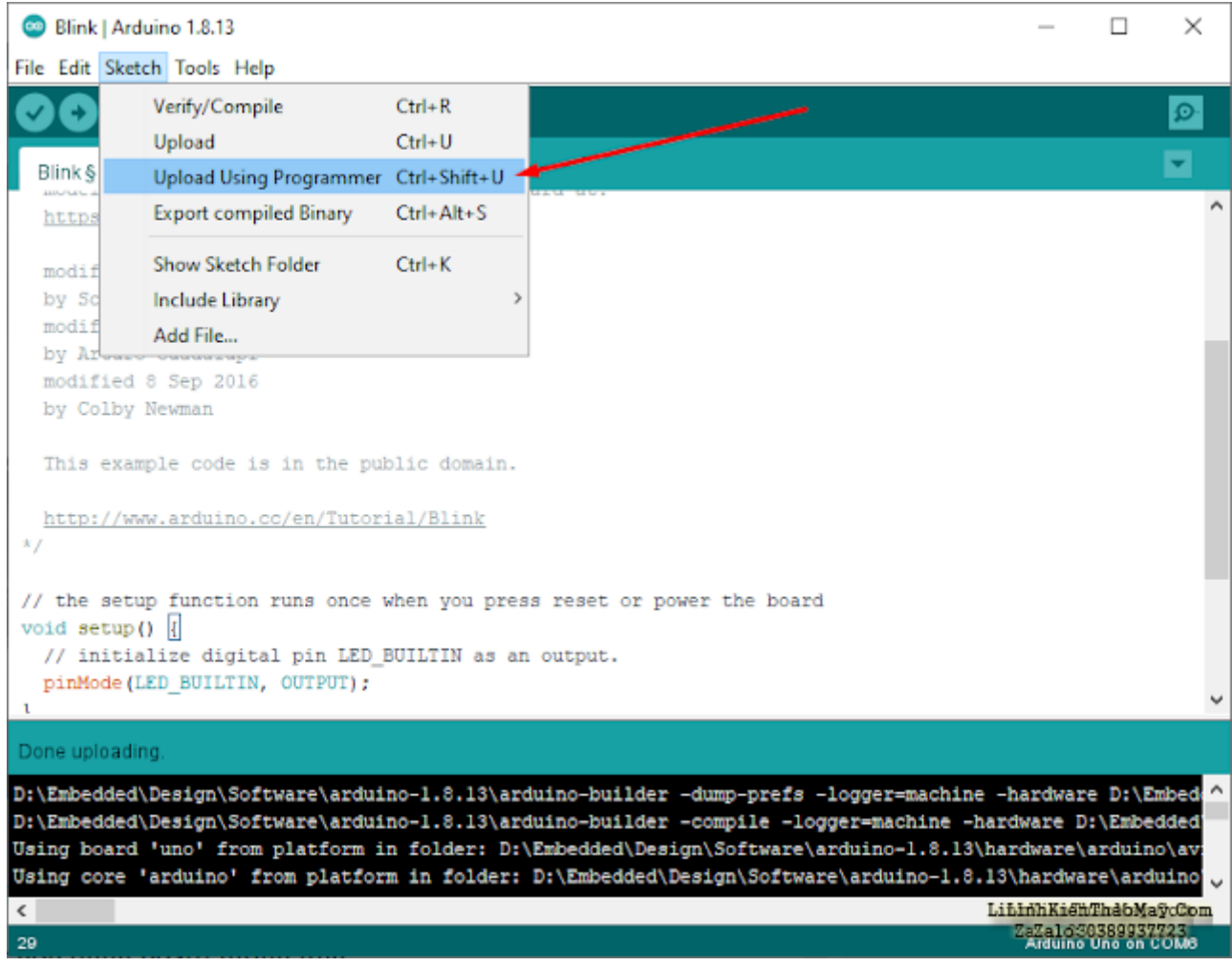

### **4. Nạp lại boot loader cho board arduino**

Sau khi board được nạp code bằng cách sử dụng USBasp như trên, bạn không thể cắm board vào cổng usb máy tính để nạp code như ban đầu được nữa vì lúc này trong chip AVR đã không còn boot loader.

Để board arduino có thể nạp code lại bình thường bằng cổng USB-COM như ban đầu bạn cần phải nạp boot loader lại cho board mạch. Cách làm là vào Tools > Board chọn đúng board của ban sau đó cũng trong menu Tools, chon Burn Bootloader, chờ một chút để quá trình hoàn tất, sau đó bạn có thể rút giắc cắm ICSP ra ra và cắm board vào cổng usb máy tính và nạp code bằng cách như trước đây.

## TRUNG TÂM SỬA CHỮA ĐIỆN TỬ QUẢNG BÌNH

**MR. XÔ - 0901.679.359 - 80 Võ Thị Sáu, Phường Quảng Thuận, tx Ba Đồn, tỉnh Quảng Bình**

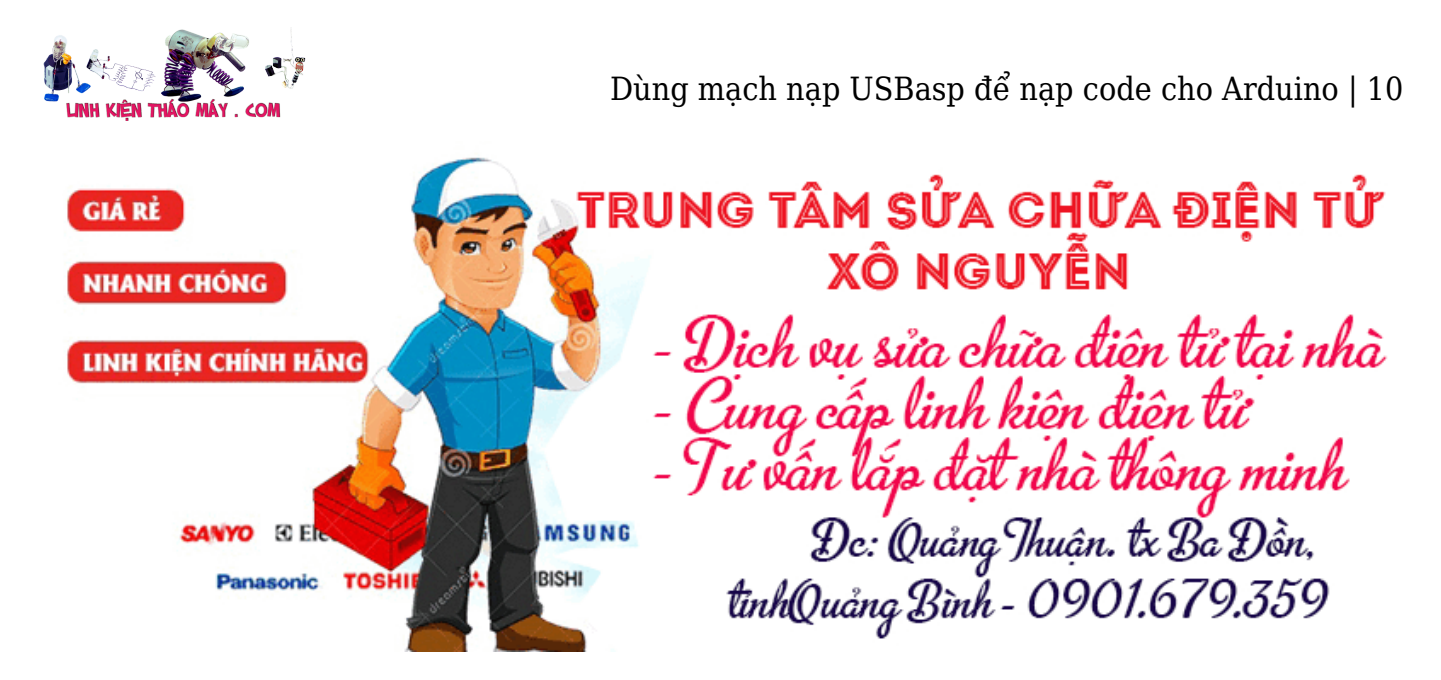

Lưu ý: Không cùng lúc cắm mạch nạp USBasp và cổng USB-PC vì có thể gây ra xung đột ngồn.

Với một số board arduino nano cũ, Atmega328 (Old Bootloader) thì có thể chọn Tools > Processor là Atmega328 sau đó chọn Tools > Burn Bootloader để cập nhật boot loader. Việc cập nhật này sẽ giúp cho board chạy với boot loader mới nhất và tránh được lỗi như đề cập ở bài viết "Arduino Nano nạp code không được"

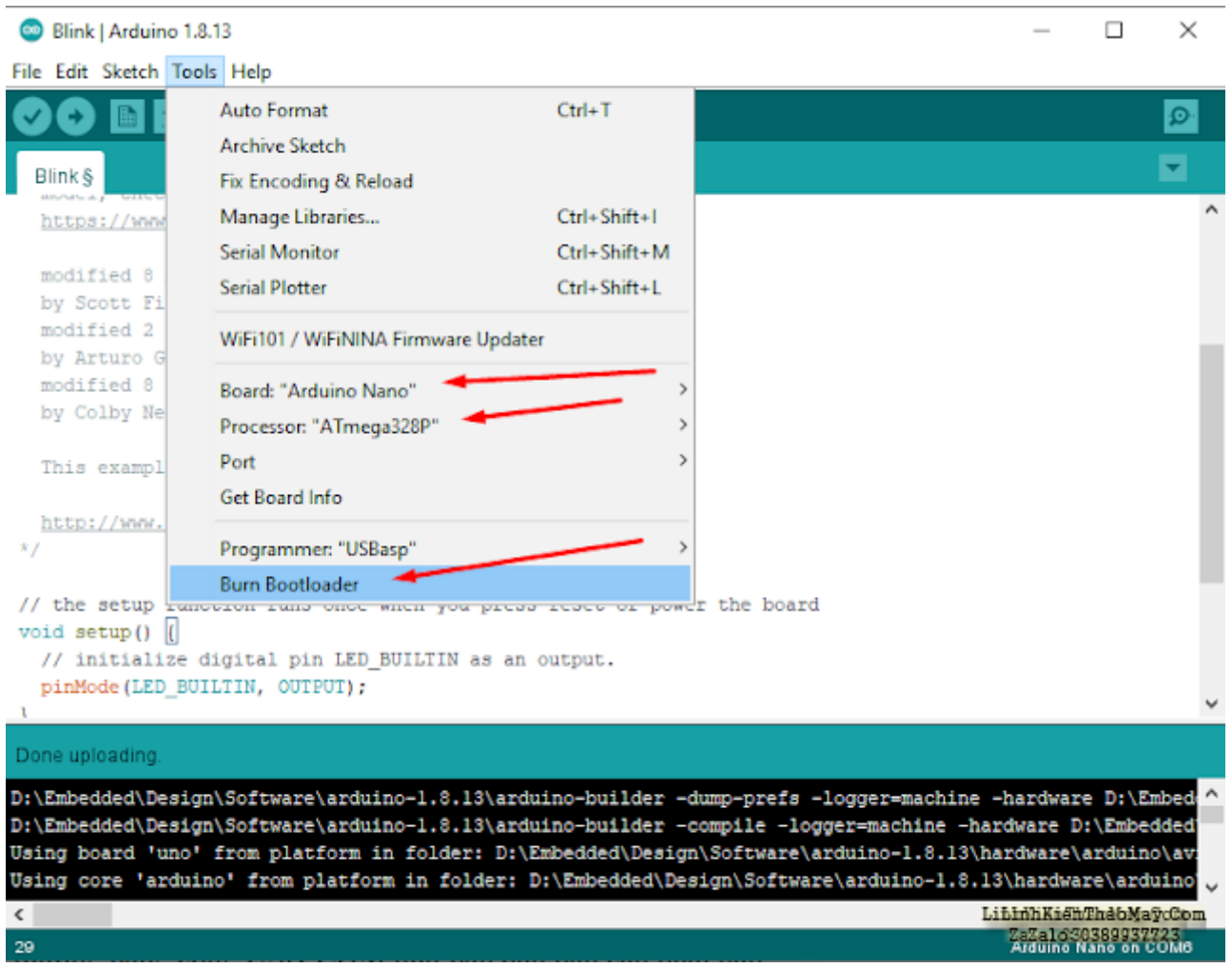

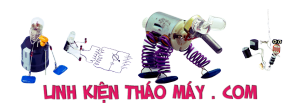

# **Các bài viết tương tự:**

- 1. [Cách khắc phục lỗi. 1:không stand by được 2:stand by sau 2-5s thì quay trở lại màn](https://linhkienthaomay.com/goc-ky-thuat/hoi-dap/cach-khac-phu%cc%a3c-lo%cc%83i-1khong-stand-by-duo%cc%a3c2stand-by-sau-2-5s-thi-quay-tro%cc%89-la%cc%a3i-man-hinh-log3mo-bie%cc%89u-tuo%cc%a3ng-stand-by-4-4461.html) [hình log 3:Mờ biểu tượng stand by. 4: mục system trong windows task manager chếm](https://linhkienthaomay.com/goc-ky-thuat/hoi-dap/cach-khac-phu%cc%a3c-lo%cc%83i-1khong-stand-by-duo%cc%a3c2stand-by-sau-2-5s-thi-quay-tro%cc%89-la%cc%a3i-man-hinh-log3mo-bie%cc%89u-tuo%cc%a3ng-stand-by-4-4461.html) [dụng trên 20% cpu khiến hiệu suất hoạt động máy giảm sút \(lỗi 2 là nguyên nhân cơ](https://linhkienthaomay.com/goc-ky-thuat/hoi-dap/cach-khac-phu%cc%a3c-lo%cc%83i-1khong-stand-by-duo%cc%a3c2stand-by-sau-2-5s-thi-quay-tro%cc%89-la%cc%a3i-man-hinh-log3mo-bie%cc%89u-tuo%cc%a3ng-stand-by-4-4461.html) [bản\) khi mắc lỗi này máy sẽ gặp vấn đề về stand by-computer sleep. – Ai đang gặp](https://linhkienthaomay.com/goc-ky-thuat/hoi-dap/cach-khac-phu%cc%a3c-lo%cc%83i-1khong-stand-by-duo%cc%a3c2stand-by-sau-2-5s-thi-quay-tro%cc%89-la%cc%a3i-man-hinh-log3mo-bie%cc%89u-tuo%cc%a3ng-stand-by-4-4461.html) [những lỗi trên vui lòng liên hệ với tiny mino trên facebook](https://linhkienthaomay.com/goc-ky-thuat/hoi-dap/cach-khac-phu%cc%a3c-lo%cc%83i-1khong-stand-by-duo%cc%a3c2stand-by-sau-2-5s-thi-quay-tro%cc%89-la%cc%a3i-man-hinh-log3mo-bie%cc%89u-tuo%cc%a3ng-stand-by-4-4461.html) [http://facebook.com/tiny.mino.3 hoặc LH: 016577082380 để được hướng dẫn.](https://linhkienthaomay.com/goc-ky-thuat/hoi-dap/cach-khac-phu%cc%a3c-lo%cc%83i-1khong-stand-by-duo%cc%a3c2stand-by-sau-2-5s-thi-quay-tro%cc%89-la%cc%a3i-man-hinh-log3mo-bie%cc%89u-tuo%cc%a3ng-stand-by-4-4461.html)
- 2. [cách nạp bổ xung ga cho điều hòa xin chào các bác. e mới vào nghề.mùa hè này e có](https://linhkienthaomay.com/goc-ky-thuat/hoi-dap/cach-nap-bo-xung-ga-cho-dieu-hoa-xin-chao-cac-bac-e-moi-vao-nghe-mua-he-nay-e-co-ke-hoach-di-ve-sinh-dieu-hoa-va-nap-bo-xung-ga-cho-khach-cac-bac-cho-e-hoi-tren-thi-truong-co-nhieu-l-3312.html) [kế hoạch đi vệ sinh điều hòa và nạp bổ xung ga cho khách. các bác cho e hỏi trên thị](https://linhkienthaomay.com/goc-ky-thuat/hoi-dap/cach-nap-bo-xung-ga-cho-dieu-hoa-xin-chao-cac-bac-e-moi-vao-nghe-mua-he-nay-e-co-ke-hoach-di-ve-sinh-dieu-hoa-va-nap-bo-xung-ga-cho-khach-cac-bac-cho-e-hoi-tren-thi-truong-co-nhieu-l-3312.html) [trường có nhiều loại như vậy thì mình nạp bổ xung ga như thế nào. ví dụ như dòng](https://linhkienthaomay.com/goc-ky-thuat/hoi-dap/cach-nap-bo-xung-ga-cho-dieu-hoa-xin-chao-cac-bac-e-moi-vao-nghe-mua-he-nay-e-co-ke-hoach-di-ve-sinh-dieu-hoa-va-nap-bo-xung-ga-cho-khach-cac-bac-cho-e-hoi-tren-thi-truong-co-nhieu-l-3312.html) [daikin. lg](https://linhkienthaomay.com/goc-ky-thuat/hoi-dap/cach-nap-bo-xung-ga-cho-dieu-hoa-xin-chao-cac-bac-e-moi-vao-nghe-mua-he-nay-e-co-ke-hoach-di-ve-sinh-dieu-hoa-va-nap-bo-xung-ga-cho-khach-cac-bac-cho-e-hoi-tren-thi-truong-co-nhieu-l-3312.html)
- 3. [dầu DVD chán thật, Bác Chuyên ơi chắc cháu phá sản quá, hôm nay làm con đầu DVD](https://linhkienthaomay.com/goc-ky-thuat/hoi-dap/dau-dvd-chan-that-bac-chuyen-oi-chac-chau-pha-san-qua-hom-nay-lam-con-dau-dvd-lo-1-cuc-hixhix-luc-dau-khach-dem-toi-mat-hien-thi-so-chi-co-den-led-di-12km-nap-lai-rom-thi-ko-dc-ng-5396.html) [lỗ 1 cục hixhix, lúc đầu khach đem tới mất hiển thị số, chỉ có đèn led, đi 12km nạp lại](https://linhkienthaomay.com/goc-ky-thuat/hoi-dap/dau-dvd-chan-that-bac-chuyen-oi-chac-chau-pha-san-qua-hom-nay-lam-con-dau-dvd-lo-1-cuc-hixhix-luc-dau-khach-dem-toi-mat-hien-thi-so-chi-co-den-led-di-12km-nap-lai-rom-thi-ko-dc-ng-5396.html) [rom thì ko đc nghi anh nạp rôm này nap ko đúng, vì dơt truoc nap con daling về chạy](https://linhkienthaomay.com/goc-ky-thuat/hoi-dap/dau-dvd-chan-that-bac-chuyen-oi-chac-chau-pha-san-qua-hom-nay-lam-con-dau-dvd-lo-1-cuc-hixhix-luc-dau-khach-dem-toi-mat-hien-thi-so-chi-co-den-led-di-12km-nap-lai-rom-thi-ko-dc-ng-5396.html) [ko đc lắp con bên máy đang chạy qua thì đc, vậy là đi lên mua bo chính bo đa năng](https://linhkienthaomay.com/goc-ky-thuat/hoi-dap/dau-dvd-chan-that-bac-chuyen-oi-chac-chau-pha-san-qua-hom-nay-lam-con-dau-dvd-lo-1-cuc-hixhix-luc-dau-khach-dem-toi-mat-hien-thi-so-chi-co-den-led-di-12km-nap-lai-rom-thi-ko-dc-ng-5396.html) [140k về lắp vào ko đúng mắt lấy mắt bên đầu mình bỏ vào chạy đc, nhưng phím sai hệ](https://linhkienthaomay.com/goc-ky-thuat/hoi-dap/dau-dvd-chan-that-bac-chuyen-oi-chac-chau-pha-san-qua-hom-nay-lam-con-dau-dvd-lo-1-cuc-hixhix-luc-dau-khach-dem-toi-mat-hien-thi-so-chi-co-den-led-di-12km-nap-lai-rom-thi-ko-dc-ng-5396.html) [ko bấm đc. vậy là ra đi 1 bo, lắp trả khách ko làm nữa tốn 1 buổi tốn xăng chán.](https://linhkienthaomay.com/goc-ky-thuat/hoi-dap/dau-dvd-chan-that-bac-chuyen-oi-chac-chau-pha-san-qua-hom-nay-lam-con-dau-dvd-lo-1-cuc-hixhix-luc-dau-khach-dem-toi-mat-hien-thi-so-chi-co-den-led-di-12km-nap-lai-rom-thi-ko-dc-ng-5396.html)
- 4. [Đọc Fuse Bits của Arduino UNO \(Mega328P\) dùng mạch nạp Burn-E](https://linhkienthaomay.com/dien-tu-nang-cao/ngon-ngu-lap-trinh-co-ban/arduino/doc-fuse-bits-cua-arduino-uno-mega328p-dung-mach-nap-burn-e-7217.html)
- 5. [em có cái thẻ hoc nghề trực tuyến 2 triệu chưa dùng ai cần e để lại cho](https://linhkienthaomay.com/goc-ky-thuat/hoi-dap/em-co-cai-the%cc%89-hoc-nghe-tru%cc%a3c-tuyen-2-trie%cc%a3u-chua-dung-ai-can-e-de%cc%89-la%cc%a3i-cho-2564.html)
- 6. [Foxcom H61 MXE-K main không nhảy code. đã thay Q42 gần shocket main đã chạy](https://linhkienthaomay.com/goc-ky-thuat/hoi-dap/foxcom-h61-mxe-k-main-khong-nhay-code-da-thay-q42-gan-shocket-main-da-chay-nhung-chi-chay-1-luc-khoang-10p-say-ra-hien-tuong-trang-hoac-xanh-man-hinh-roi-lai-k-nhay-code-nua-sau-do-x-5058.html) [nhưng chỉ chạy 1 lúc khoảng 10p sảy ra hiện tượng trắng hoặc xanh màn hình rồi lại k](https://linhkienthaomay.com/goc-ky-thuat/hoi-dap/foxcom-h61-mxe-k-main-khong-nhay-code-da-thay-q42-gan-shocket-main-da-chay-nhung-chi-chay-1-luc-khoang-10p-say-ra-hien-tuong-trang-hoac-xanh-man-hinh-roi-lai-k-nhay-code-nua-sau-do-x-5058.html) nhảy code nữa, sau đỏ xả Q42 ra rồi đóng lại chạy, rồi lại thế.
- 7. [khi nap gas cho tu nap gas xong tu lam lanh bin thuong nhuong sau 1 thoi gian dan](https://linhkienthaomay.com/goc-ky-thuat/hoi-dap/khi-nap-gas-cho-tu-nap-gas-xong-tu-lam-lanh-bin-thuong-nhuong-sau-1-thoi-gian-dan-nong-khong-nong-dan-lanh-khong-lanh-neu-kim-dong-ho-ap-suat-chi-ve-vach-chan-khong-nap-gas-cho-tu-thi-6163.html) [nong khong nong dan lanh khong lanh neu kim dong ho ap suat chi ve vach chan](https://linhkienthaomay.com/goc-ky-thuat/hoi-dap/khi-nap-gas-cho-tu-nap-gas-xong-tu-lam-lanh-bin-thuong-nhuong-sau-1-thoi-gian-dan-nong-khong-nong-dan-lanh-khong-lanh-neu-kim-dong-ho-ap-suat-chi-ve-vach-chan-khong-nap-gas-cho-tu-thi-6163.html) [khong nap gas cho tu thi dan nong co nong dan lanh khong lanh](https://linhkienthaomay.com/goc-ky-thuat/hoi-dap/khi-nap-gas-cho-tu-nap-gas-xong-tu-lam-lanh-bin-thuong-nhuong-sau-1-thoi-gian-dan-nong-khong-nong-dan-lanh-khong-lanh-neu-kim-dong-ho-ap-suat-chi-ve-vach-chan-khong-nap-gas-cho-tu-thi-6163.html)
- 8. Mạch đo điện cảm và điện dung sử dung arduino
- 9. [Mạch kiểm tra dung lượng pin Lithium 18650 sử dụng Arduino](https://linhkienthaomay.com/dien-tu-nang-cao/ngon-ngu-lap-trinh-co-ban/arduino/mach-kiem-tra-dung-luong-pin-lithium-18650-su-dung-arduino-14658.html)
- 10. [máy giặt panasonic F70A6 lồng đứng bạn nói co phải là tháo hản van xả ra không?](https://linhkienthaomay.com/goc-ky-thuat/hoi-dap/may-gia%cc%a3t-panasonic-f70a6-long-dung-ba%cc%a3n-noi-co-pha%cc%89i-la-thao-ha%cc%89n-van-xa%cc%89-ra-khong-minh-cung-da%cc%83-mang-cho-tho%cc%a3-6370.html) [minh cung đã mang cho thọ chuyên sủa bo họ kiểm tra khong vân đè gì mình vè vệ](https://linhkienthaomay.com/goc-ky-thuat/hoi-dap/may-gia%cc%a3t-panasonic-f70a6-long-dung-ba%cc%a3n-noi-co-pha%cc%89i-la-thao-ha%cc%89n-van-xa%cc%89-ra-khong-minh-cung-da%cc%83-mang-cho-tho%cc%a3-6370.html) [sinh lại dác cắm o bo và cho chạy vân vậy . ban cho toi hỏi áp o dâu cấp cho xả . khi](https://linhkienthaomay.com/goc-ky-thuat/hoi-dap/may-gia%cc%a3t-panasonic-f70a6-long-dung-ba%cc%a3n-noi-co-pha%cc%89i-la-thao-ha%cc%89n-van-xa%cc%89-ra-khong-minh-cung-da%cc%83-mang-cho-tho%cc%a3-6370.html) [tranzitor chua dẫn. vi toi khong sủa duocj bo mạch buon quá](https://linhkienthaomay.com/goc-ky-thuat/hoi-dap/may-gia%cc%a3t-panasonic-f70a6-long-dung-ba%cc%a3n-noi-co-pha%cc%89i-la-thao-ha%cc%89n-van-xa%cc%89-ra-khong-minh-cung-da%cc%83-mang-cho-tho%cc%a3-6370.html)
- 11. [máy nạp dùng biến áp nhờ cac bac chỉ giúp cách xác định dòng nạp của 1 máy nạp](https://linhkienthaomay.com/goc-ky-thuat/hoi-dap/may-nap-dung-bien-ap-nho-cac-bac-chi-giup-cach-xac-dinh-dong-nap-cua-1-may-nap-2314.html)
- 12. [Nạp ga tủ lạnh Sharp Tủ dùng được 1 năm bảo hành đến thay block.Ban đầu đến dàn](https://linhkienthaomay.com/goc-ky-thuat/hoi-dap/nap-ga-tu-lanh-sharp-tu-dung-duoc-1-nam-bao-hanh-den-thay-block-ban-dau-den-dan-nong-phin-block-nong-du-doi-tuyet-bam-dau-dan-em-da-kiem-tra-block-khoe-thong-suc-xit-ngam-bang-nito-p-6331.html) [nòng. phin. block nóng dữ dội tuyết bám đầu dan.Em đã kiểm tra block khỏe.Thông](https://linhkienthaomay.com/goc-ky-thuat/hoi-dap/nap-ga-tu-lanh-sharp-tu-dung-duoc-1-nam-bao-hanh-den-thay-block-ban-dau-den-dan-nong-phin-block-nong-du-doi-tuyet-bam-dau-dan-em-da-kiem-tra-block-khoe-thong-suc-xit-ngam-bang-nito-p-6331.html) [súc xịt ngâm bằng nito phin e thay mới, cáp e cân xuống 170 khi nạp ga sờ đâu cũng](https://linhkienthaomay.com/goc-ky-thuat/hoi-dap/nap-ga-tu-lanh-sharp-tu-dung-duoc-1-nam-bao-hanh-den-thay-block-ban-dau-den-dan-nong-phin-block-nong-du-doi-tuyet-bam-dau-dan-em-da-kiem-tra-block-khoe-thong-suc-xit-ngam-bang-nito-p-6331.html) [nóng đường hồi đọng sương mặc dù cho ít ga ạ.](https://linhkienthaomay.com/goc-ky-thuat/hoi-dap/nap-ga-tu-lanh-sharp-tu-dung-duoc-1-nam-bao-hanh-den-thay-block-ban-dau-den-dan-nong-phin-block-nong-du-doi-tuyet-bam-dau-dan-em-da-kiem-tra-block-khoe-thong-suc-xit-ngam-bang-nito-p-6331.html)